Apple has been on a long journey to help us reclaim control of notifications and find more balance in our digital lives.

From Do Not Disturb While Driving and the digital well-being initiative behind Screen Time in iOS 12 to last year's Sleep mode and iOS 15's combination of Focus and redesigned notifications, the company is clearly interested in building tools to rebalance our relationship with distractions caused by apps. Which, if you think about it, is kind of ironic since Apple created the problem in the first place by opening the App Store. But that's a topic for another time.

Of all the new features in iOS and iPadOS 15, the one I've been using – and enjoying – the most is Focus, which already feels like it has been part of iOS for years now. In a way, that is *sort of* true: Focus is the new umbrella term to describe Do Not Disturb and its spin-off modes such as Driving and Sleep, which Apple added in *iOS 11* and iOS 14, respectively.

In iOS 15, we see Apple's latest one-two punch to help us tackle the onslaught of notifications on our iPhones and iPads: a vastly expanded (and rebranded) Do Not Disturb combined with redesigned notifications that can also be bundled up in summaries. Rather than making us think about the effects of distractions, and how many times we interact with our phones (i.e. Screen Time), Apple is going straight to the root of the problem in iOS 15.

Will it work?

As with Do Not Disturb, you'll find toggles in Control Center to enable Focus for one hour, until later in the day, or until you leave the current location.  $\Box$ 

Starting with iOS and iPadOS 15, Do Not Disturb, Driving, and Sleep are three of the many Focus 'modes' you can create on your device; this change is reflected in Settings (where Focus has replaced the old Do Not Disturb page) as well as Control Center, where you'll find a new Focus button to either activate Do Not Disturb or choose from your list of Focus modes. More importantly, however, is the fact that Apple considerably expanded the notification preferences available in Focus while, for the first time, allowing you to create your own Focus.

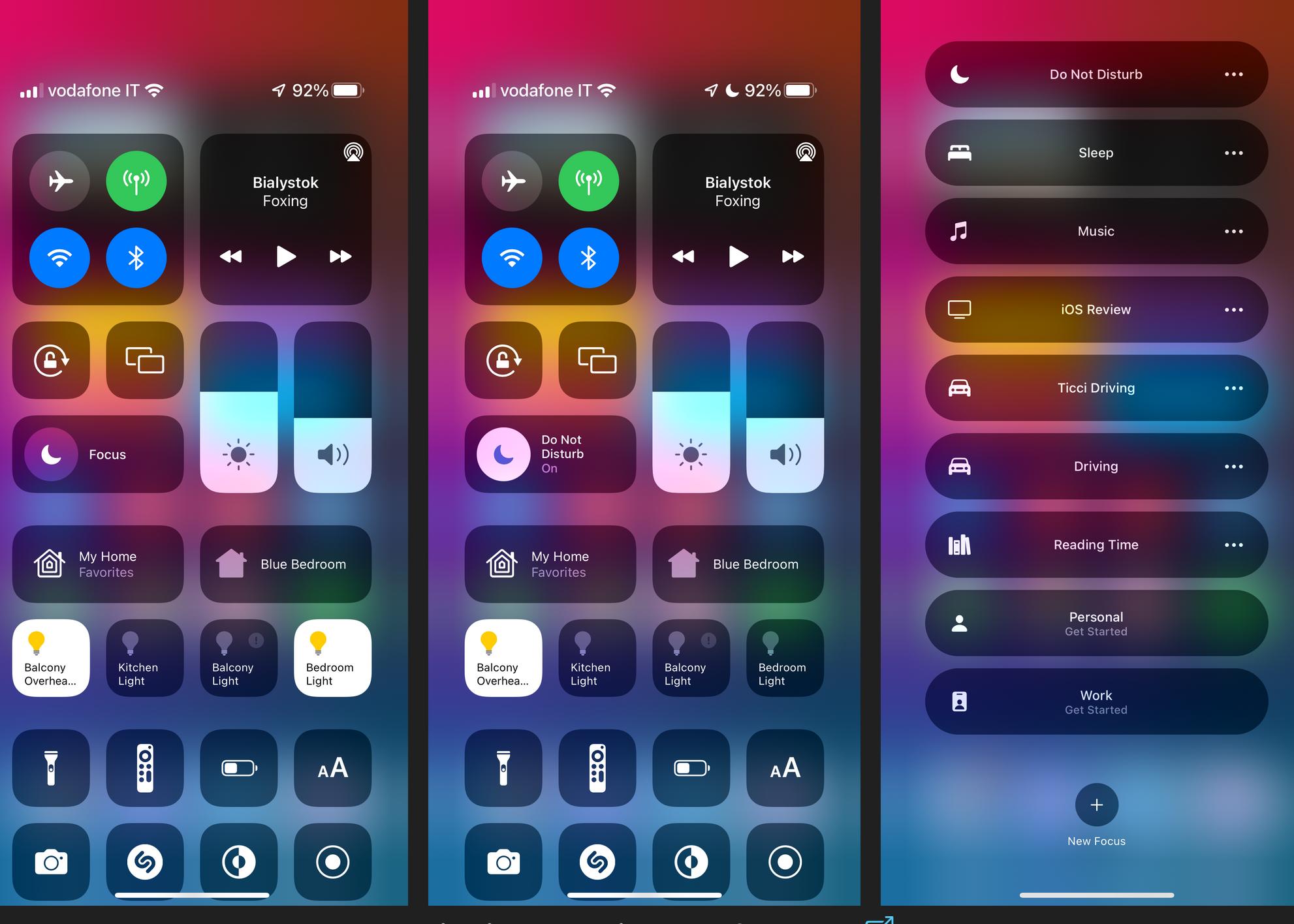

Activating Focus in Control Center.  $\square$ 

Here's how you should think about Focus: it's both a revamp of the standard Do Not Disturb and Do Not Disturb-like modes of iOS and iPadOS, and it's *also* a way to create a custom Do Not Disturb mode that fits your needs at different times of the day and in different contexts.

At a high level, the core idea behind Focus is the same as Do Not Disturb, but more fleshed out: when you want to, well, *focus* on particular aspects of your work or personal life, you can enable a Focus to silence notifications from specific apps or people, trigger automations in Shortcuts, and even rearrange your Home Screens. Focus is Do Not Disturb on steroids – it's a tool that lets you easily match your devices to your current mindset and context.

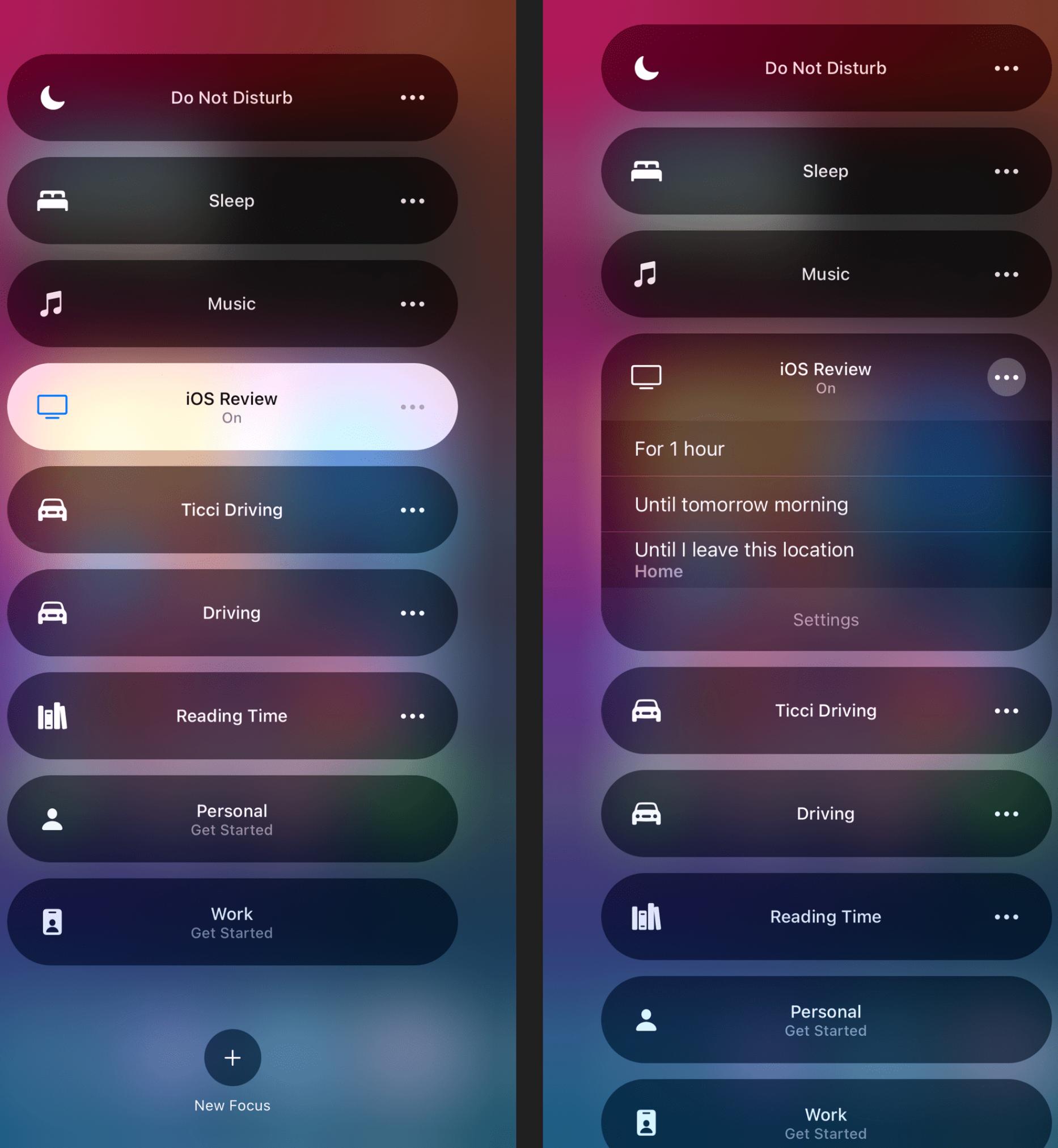

What stood out to me when I started playing around with Apple's presets for Focus (which include the basic Do Not Disturb, Driving, and Sleep, plus templates for Fitness, Gaming, and Reading) is the number of personalization options that were previously hard to find or not available at all with the classic Do Not Disturb.

When you're setting up a Focus (regardless of whether it's a built-in or custom one), you can choose to select people and apps that are allowed to notify you while Focus is active. This setup process couldn't be any easier: select a Focus mode you want to customize in Settings → Focus, and you'll be able to switch between tabs for People and Apps in the 'Allowed Notifications' page; search for the ones that should be allowed to break through the Focus "barrier" on your device, and that's it. No need to fiddle with details in contact cards or deal with Screen Time settings.

You can confirm which apps support time sensitive notifications in Settings  $\rightarrow$ Notifications under the page for each app. This screen is also where you'll be able to turn off time sensitive notifications for apps that may decide to abuse the feature in iOS 15.

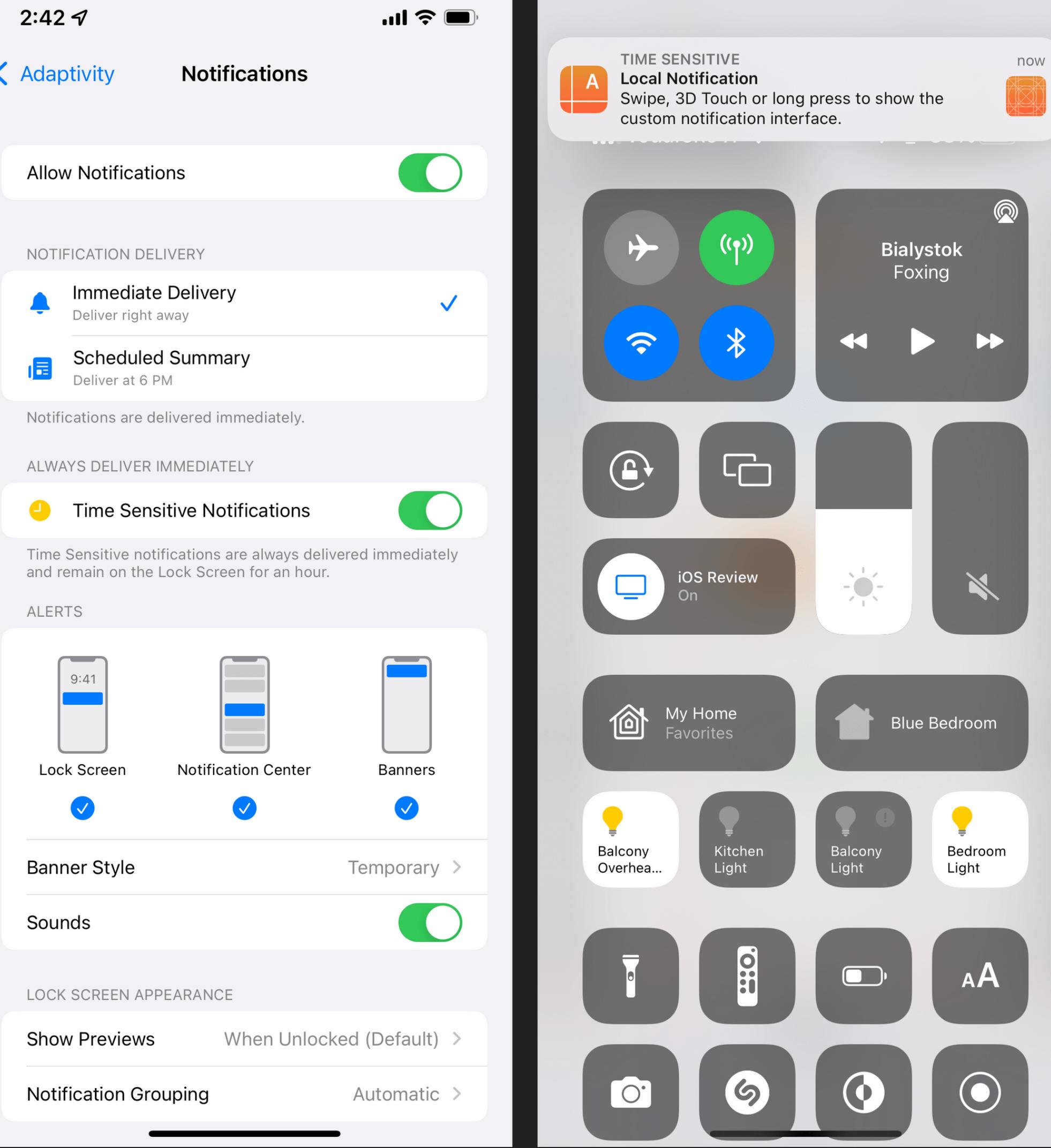

Time sensitive notifications can break through Focus, if you allow them.  $\Box$ 

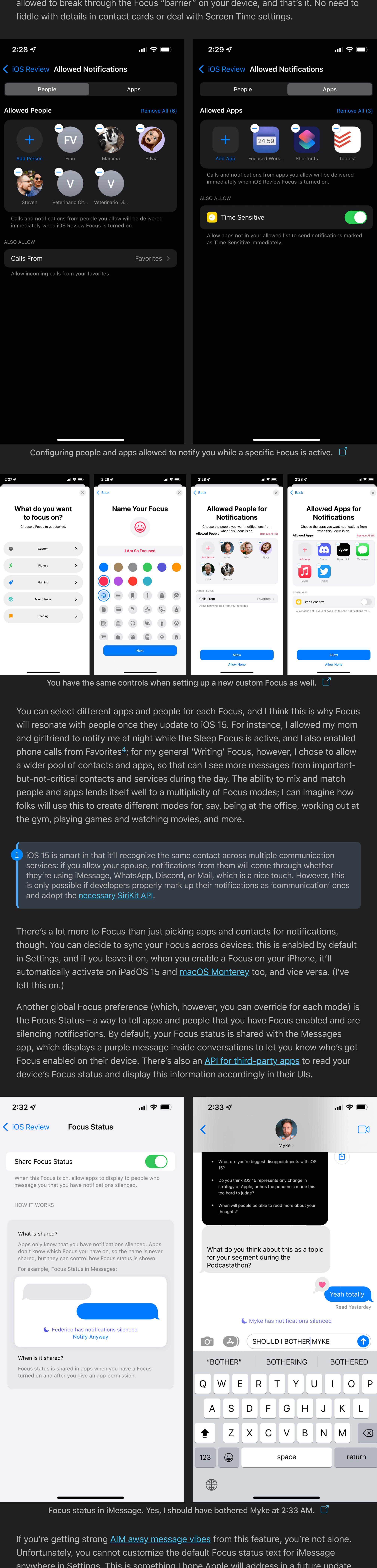

## OAAADSOOSHAOS My iOS 15 review Home Screen.

anywhere in Settings. This is something I hope Apple will address in a future update to iOS 15 so I could put together nicer 'away messages' for different modes and people in my life. I also wonder if third-party messaging apps will let us do this by expanding upon the Focus Status API provided by Apple.

With Focus, Apple has also expanded the options available to let specific apps break through the wall of silence and notify you anyway. In iOS 15, apps can register some of their notifications as time sensitive; by default, these include calendar alerts before an event is due or notifications from cameras and sensors in the Home app. Time sensitive notifications stick around on the Lock Screen a while longer than regular notifications (up to an hour), ignore scheduled delivery for iOS 15's Notification Summary feature, and you can choose to allow them in Focus as an additional override for important notifications.

If developers do the work of properly categorizing their notifications – assuming they don't abuse this feature – this means you'll be able to leave an app disabled in Focus for general notifications but opt-in for its time sensitive ones only. In their Human Interface Guidelines, Apple describes time sensitive notifications as the ones that "directly impact the user and require their immediate attention", a categorization that casts a wide net over notifications sent from apps. I wouldn't be surprised if a lot of popular services start labeling regular notifications as time sensitive just to make sure they can reach users and "engage" them regardless of Focus.

But back to Focus. If you're on the other end of a conversation where someone has silenced their notifications with Focus, you can also choose to become the problem yourself and mark your message as, effectively, time sensitive and ignore the other person's Focus status. This is achieved in Messages with a 'Notify Anyway' button displayed after sending a message. I joke about it, but I can see why there may be legitimate use cases for choosing to bother someone regardless of their Focus mode, such as personal emergencies. I find the system well-designed, and it has already helped me be more conscious of how many times I ping my friends each day; I now try to avoid texting them too much if they have Focus on, and I prefer to save my messages for when their Focus status disappears. I don't think you want to be known as a 'notify anyway person' by your friends, so my recommendation is to use this option responsibly.

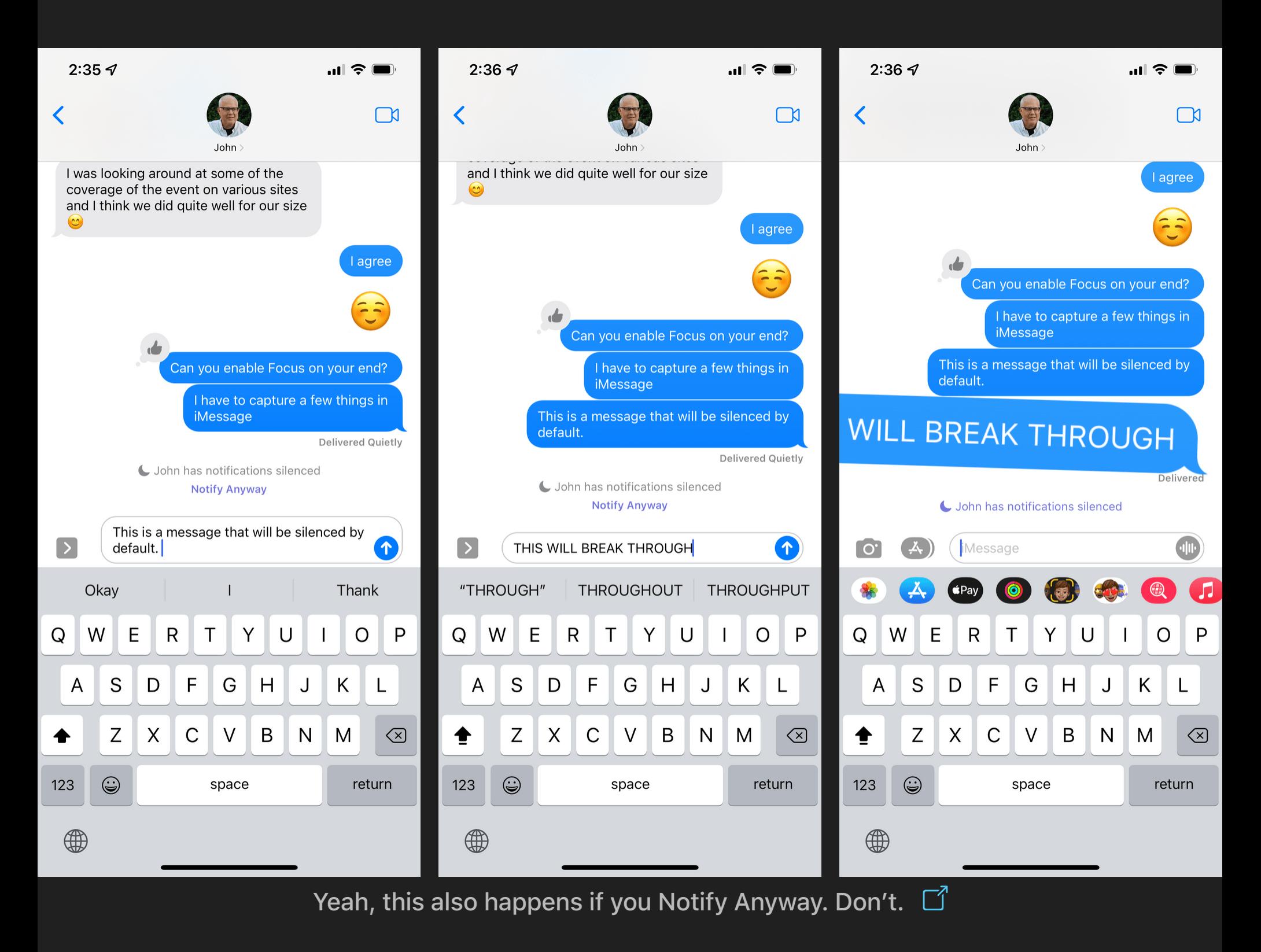

As was the case with Do Not Disturb before, notifications are silenced when Focus is active, but they're still being quietly delivered to your device. At any point while Focus is enabled, you can open Notification Center and find a new section labeled 'While in [Focus Name]' that groups notifications received while in Focus. As soon as you turn off Focus, those notifications are unbundled and displayed in Notification Center again.

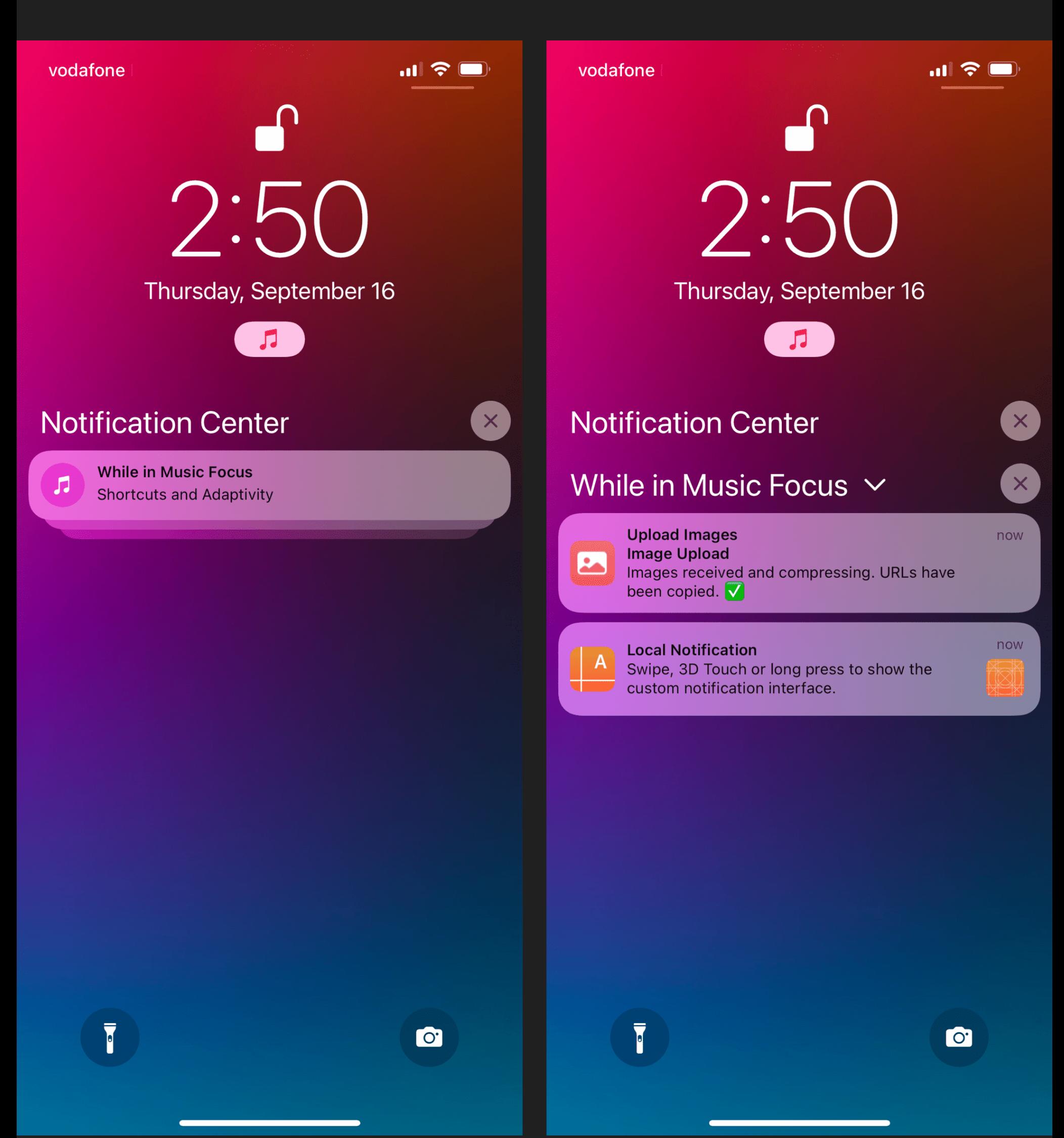

Notifications you missed while in Focus are grouped together.  $\Box$ 

Where Focus shines for me is in its integration with the Home Screen and Shortcuts: you can choose to only show specific Home Screen pages when a Focus activates, and you can also use Focus as a trigger for Shortcuts automations. I've been taking advantage of these advanced functionalities in a couple interesting ways.

On my iPhone, I was annoyed by some of the limitations of Apple's default Driving Mode, so I decided to recreate it as my own Focus called Ticci Driving. This Focus allows notifications from two people and a handful of apps, silencing everything else except time sensitive notifications and calls from Favorites.

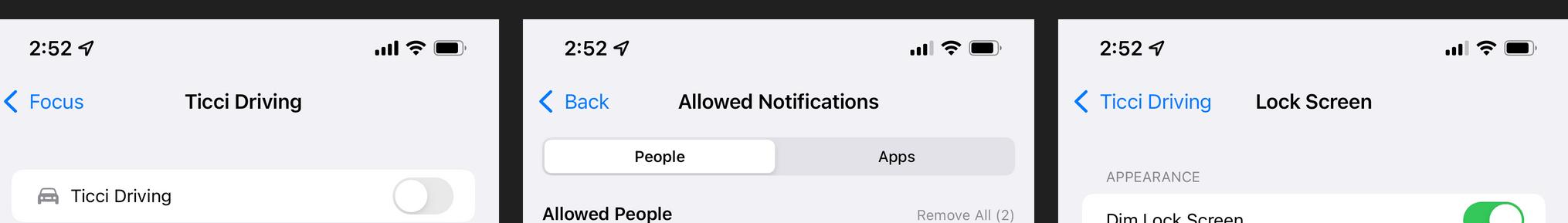

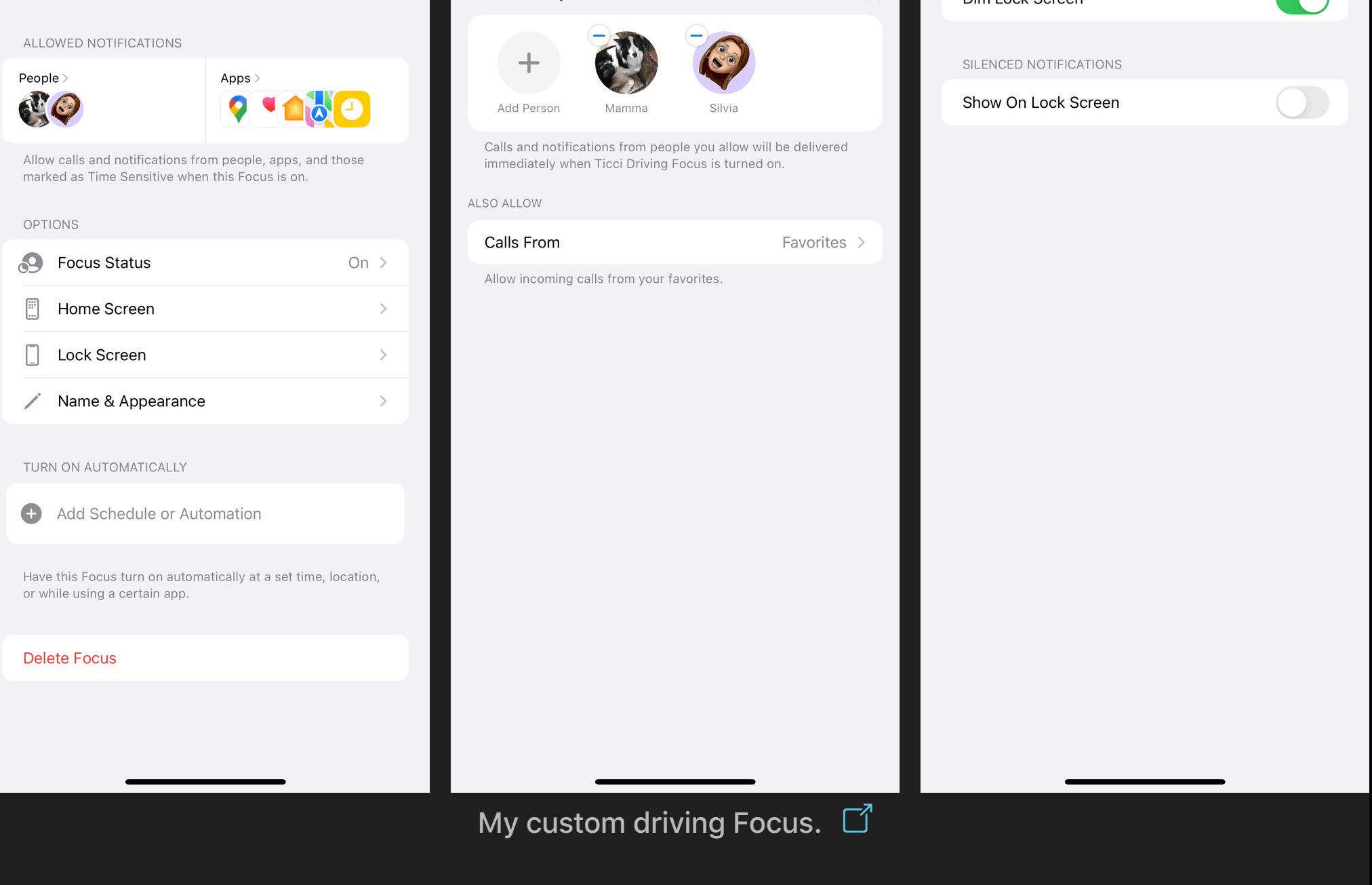

When you're setting up a Focus, you can choose from a variety of automatic activation methods, which include a 'smart' one that is controlled by iOS at 'relevant times' throughout the day, plus manual triggers such as a schedule, location, and opening specific apps. These controls are reminiscent of automation triggers previously seen in Shortcuts and Home, and they should feel familiar to anyone who's ever set up an automation in either of those apps.

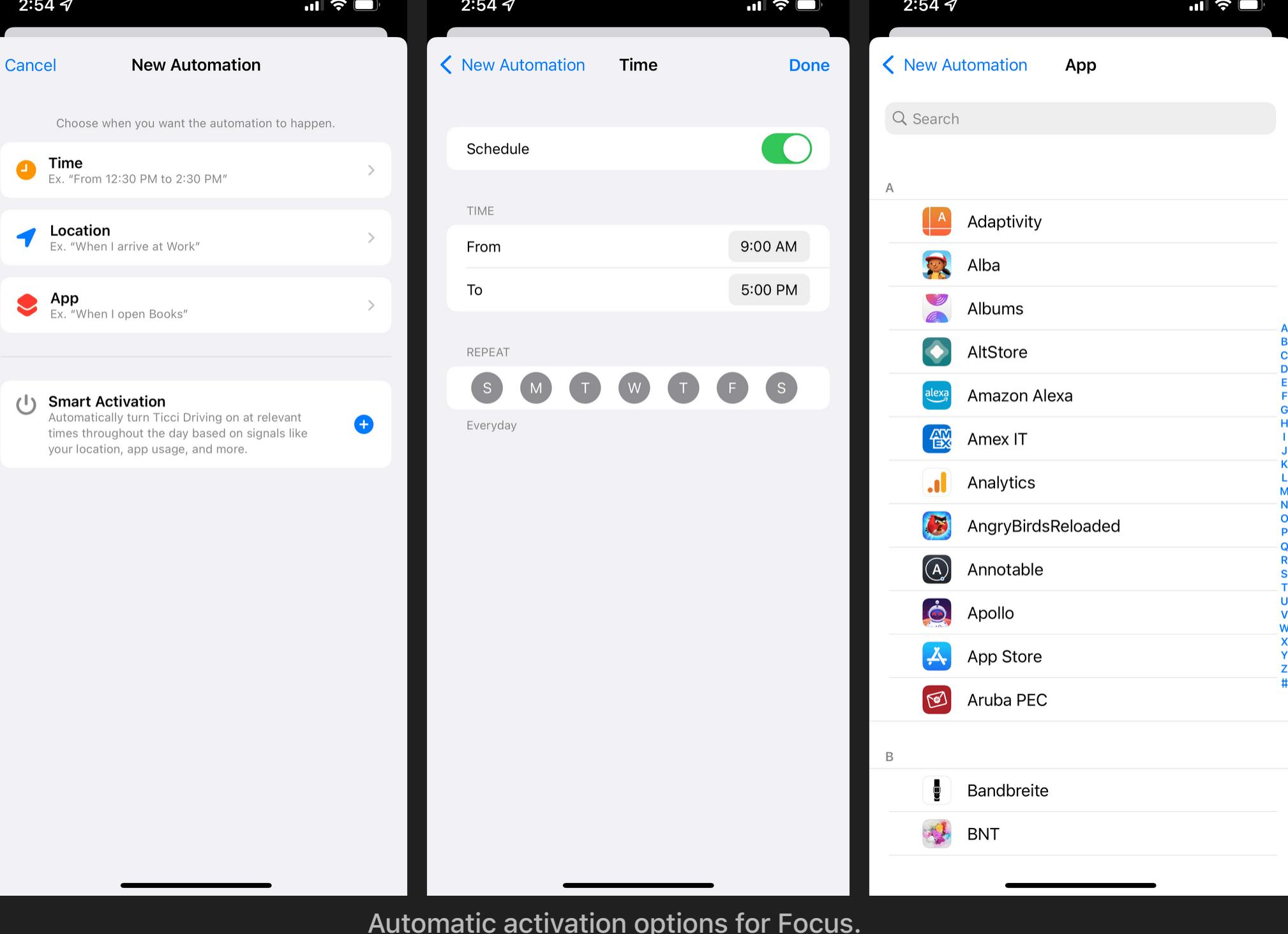

Despite the similarity to Shortcuts, I was surprised by Focus' lack of triggers otherwise available for Personal Automations in the Shortcuts app. In my case, I want to activate the Ticci Driving Focus every time my iPhone connects to my car's Bluetooth unit, but Bluetooth isn't an available trigger in Focus. So I had to go about this the opposite way: I had to set up a Personal Automation with a Bluetooth trigger in the Shortcuts app, then use the new 'Set Focus' action to ask me to confirm whether I wanted to enable Ticci Driving every time my iPhone connects to my car's Bluetooth entertainment system. In the future, I'd love to see consistent triggers for Focus and Personal Automations, as well as an option to disable confirmation for Bluetooth-based automations.

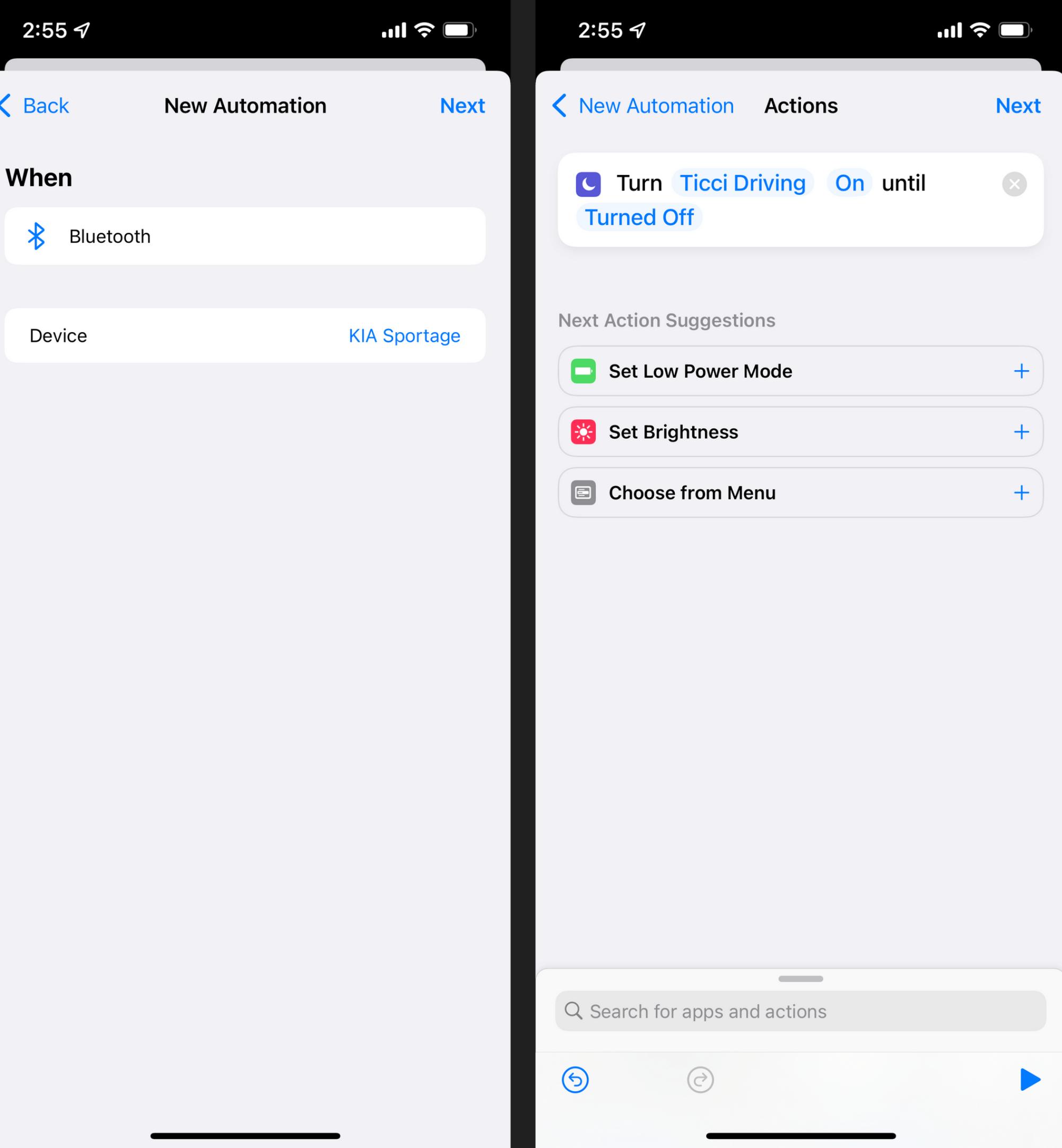

#### Activating a Focus from Shortcuts via an automation.

I did something more interesting on my iPad Pro running iPadOS 15: I set up a Home Screen dedicated to this iOS review, and I filled it with widgets and shortcuts related to my big annual project. Furthermore, I set up a Focus called iOS Review that silenced all notifications and hid all my other Home Screens. For the past few months, whenever I sat down with my iPad Pro to work on the iOS review and enabled its Focus mode in Control Center, all I saw was my glorious iOS review-themed Home Screen:

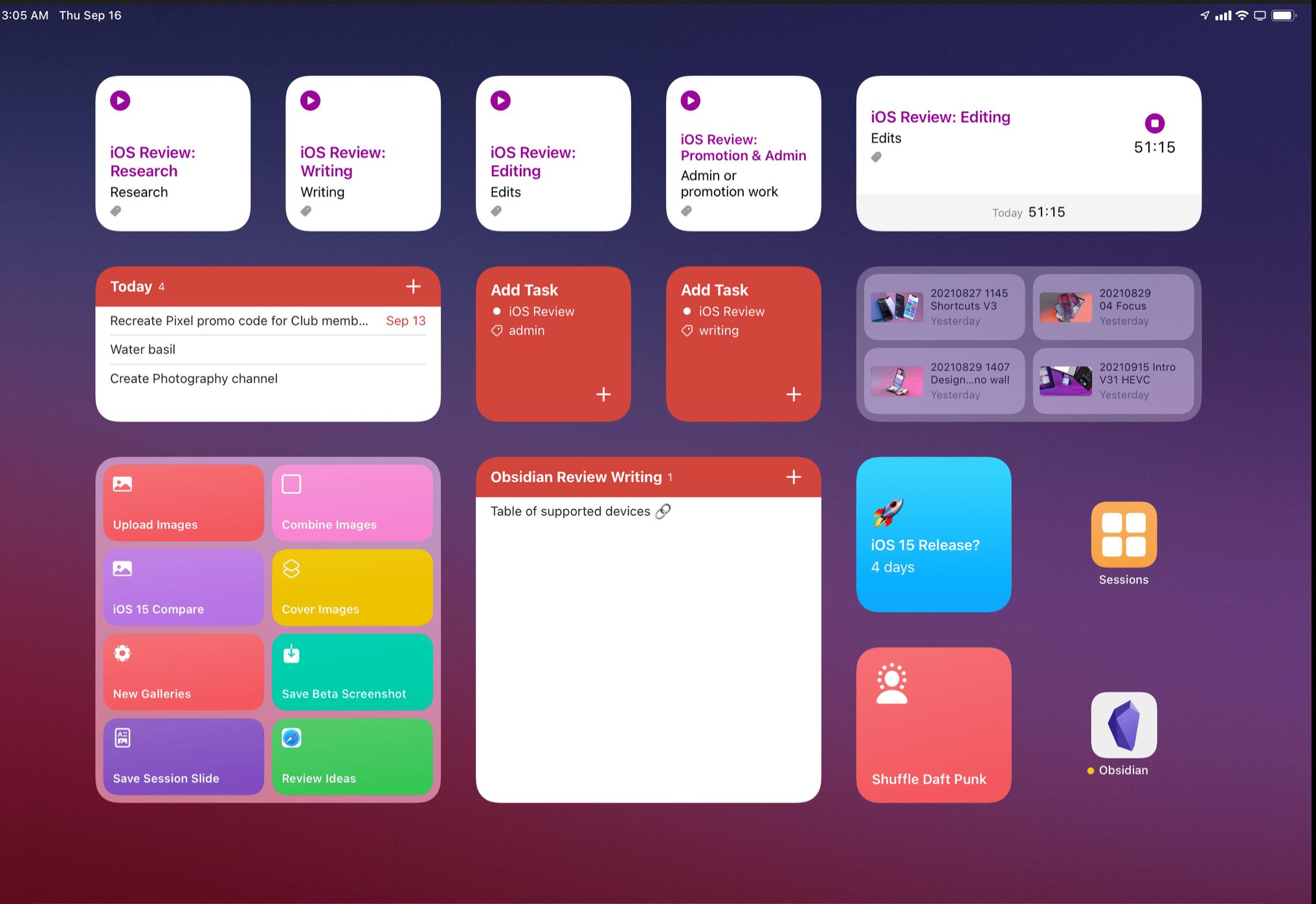

There's one last piece to Focus' system integrations: it can be used as a trigger for Personal Automations in the Shortcuts app. To take advantage of this, I created an automation to start a timer in the Timery app whenever I activate the iOS Review Focus. This automation runs a single 'Run Shortcut' action, which invokes a shortcut I created beforehand to start a specific timer for the iOS review. When I enable the Focus in Control Center, a prompt is displayed onscreen with a list of timers to choose from.

Have your devices react to changes in conditions

Automation

 $4$  all  $\mathfrak{S} \square$ 

3:08 AM Thu Sep 16

Edit

 $\pm$ 

 $\Box$ 

# **Focus and Notifications**

## **Focus**

#### **Automating Focus and Home Screens**

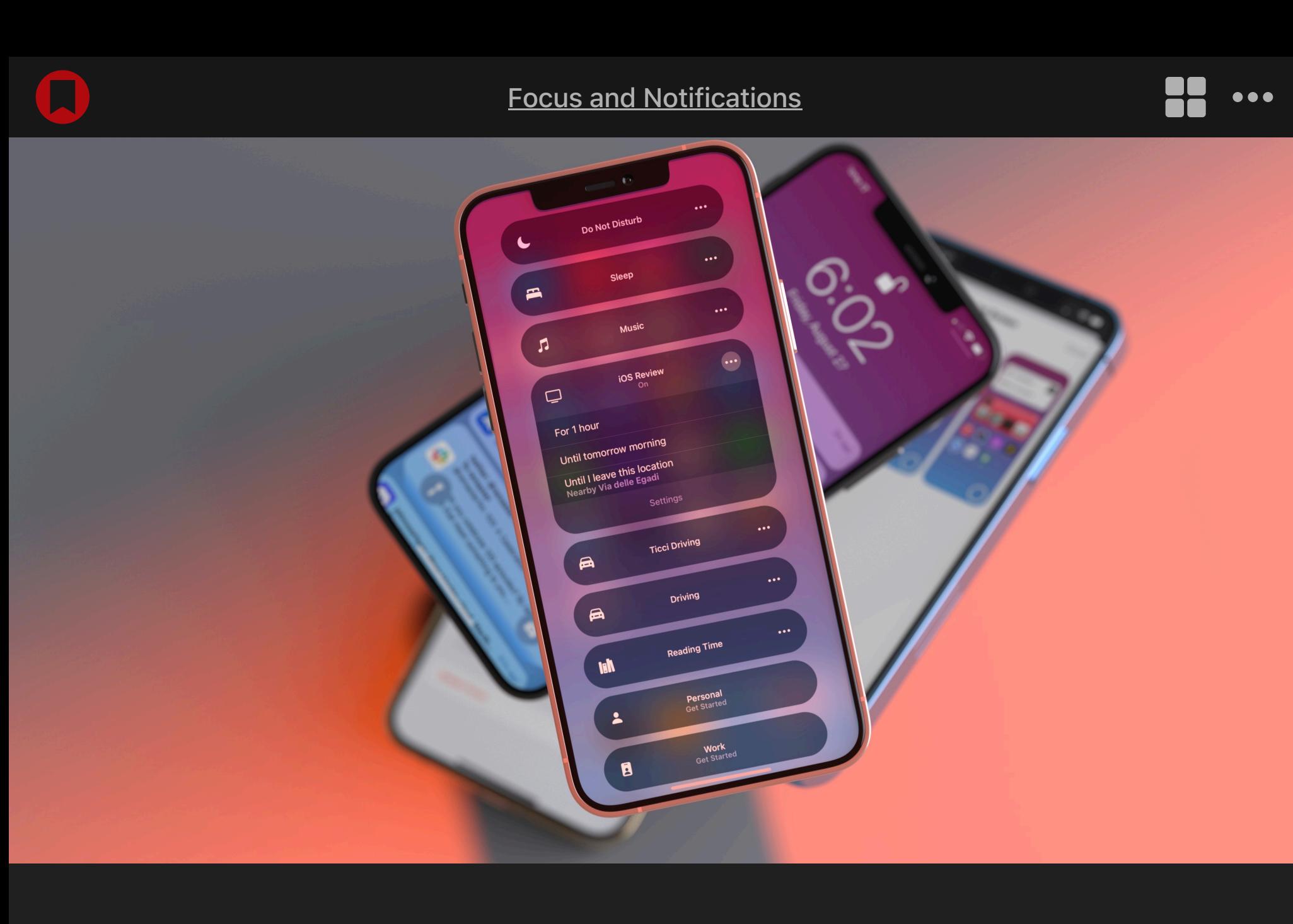

Let's round up some of the hidden and interesting details for Focus in iOS and iPadOS 15:

**You can pick a custom color and icon for custom Focus modes.** When setting up a custom Focus, you can choose from a selection of 10 colors and 39 icons to assign to it. I'm not sure why it's not possible to pick any color via the system color picker or why the icon selection is limited to 39 options. This screen is reminiscent of the one seen in Reminders to customize lists, but the available icons are different. I don't understand these limitations, and I'd like Apple to allow any color and any available SF Symbol for custom Focus modes.

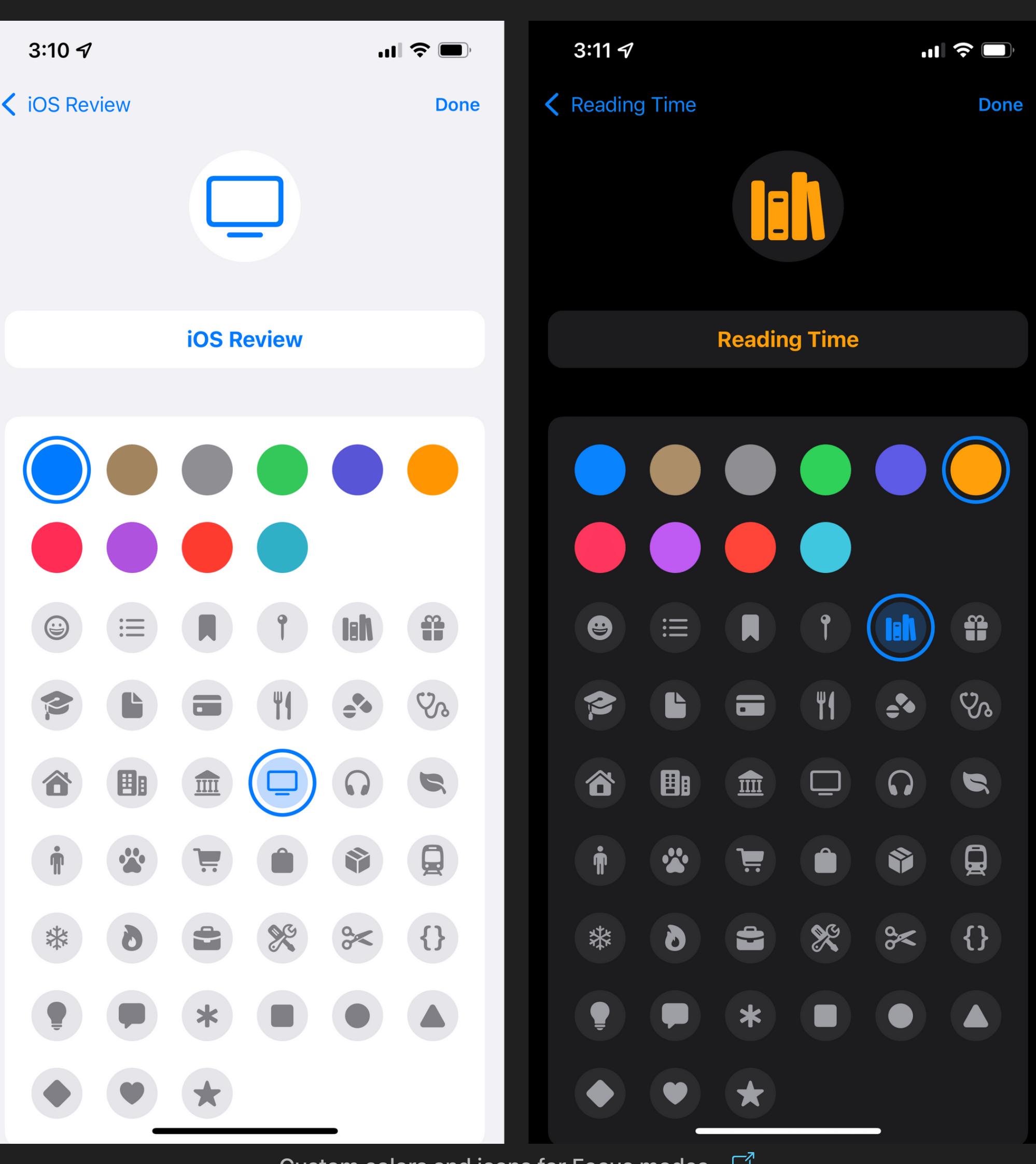

Custom colors and icons for Focus modes.

Long-press the Focus icon to open the Focus menu.  $\Box$ 

**Your current Focus is shown in the status bar.** On iPad, you can see the icon for the currently active Focus in the right corner of the status bar, next to the battery. On iPhone, you have to swipe down to see the expanded status bar on top of Control Center.

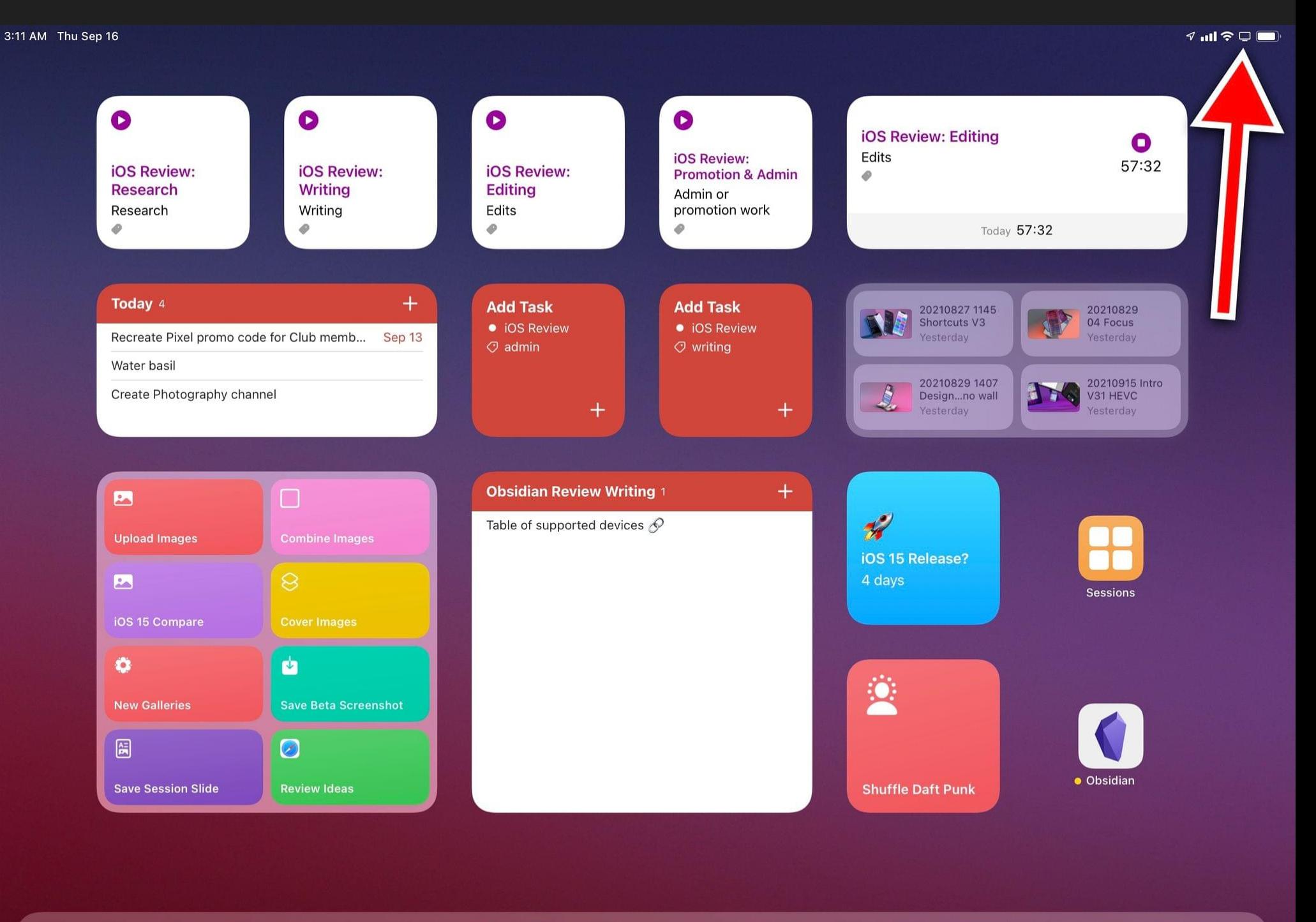

AADDSOOB®BOODSDAOB  $\Box$ 

**iOS 15 will suggest apps and people for allowed notifications based on your "past activity".** At least in theory. Apple claims that iOS and iPadOS 15 will use on-device intelligence to suggest different sets of people and apps for "work" and "personal" Focus modes. So far, the only recommendations I've seen were the ones available when setting up the built-in 'Personal' and 'Work' modes – and even then, those recommendations just seemed random to me. For context, iOS 15 suggested my mom, a contact in Apple PR, and my favorite seafood restaurant<sup>5</sup> in the same Focus.

**There's a setting to hide notification badges while Focus is active.** You can find it in Settings → Focus under the selected mode's 'Home Screen' page. This option will disable badges for apps installed on your Home Screen. I always keep this enabled.

I should also note that I, like others, work from home, so maybe the system isn't able to differentiate my activity by location? As with other "intelligent" features of iOS, I usually just ignore these claims.

**Focus can be disabled from the Lock Screen.** Your currently active Focus is also displayed on the Lock Screen as a button underneath the clock. Tapping this button reveals the same Focus UI found in Control Center, which lets you disable a Focus from the Lock Screen.

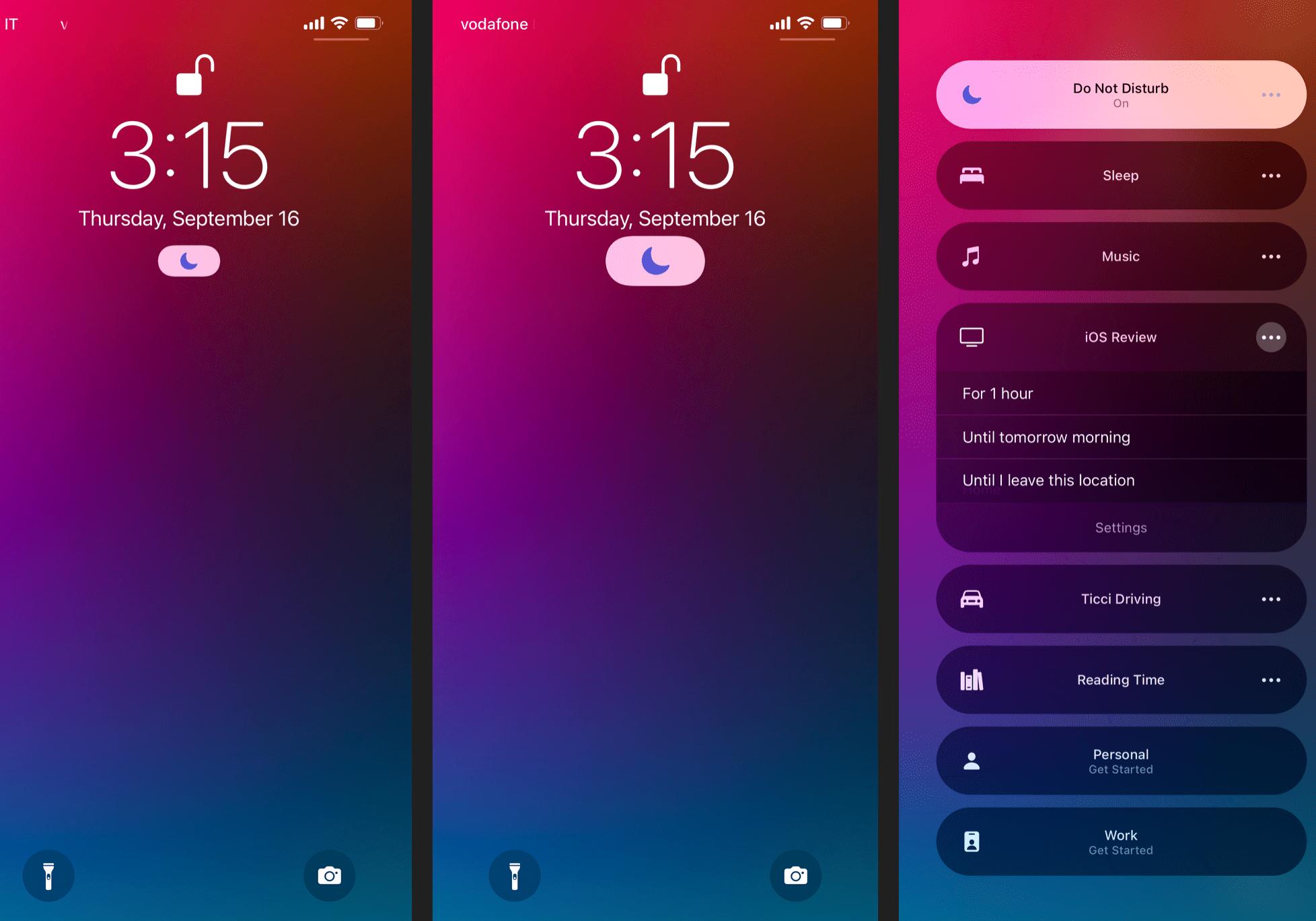

useful when setting a standalone music Home Screen: I wanted to show the Music icon on both my 'regular' Home Screen and the dedicated music one, so I installed two icons for the same app and put them on separate pages. Of course, there's also the meme version of this.

 $4$  all  $\approx$   $\blacksquare$ 

3:13 AM Thu Sep 16

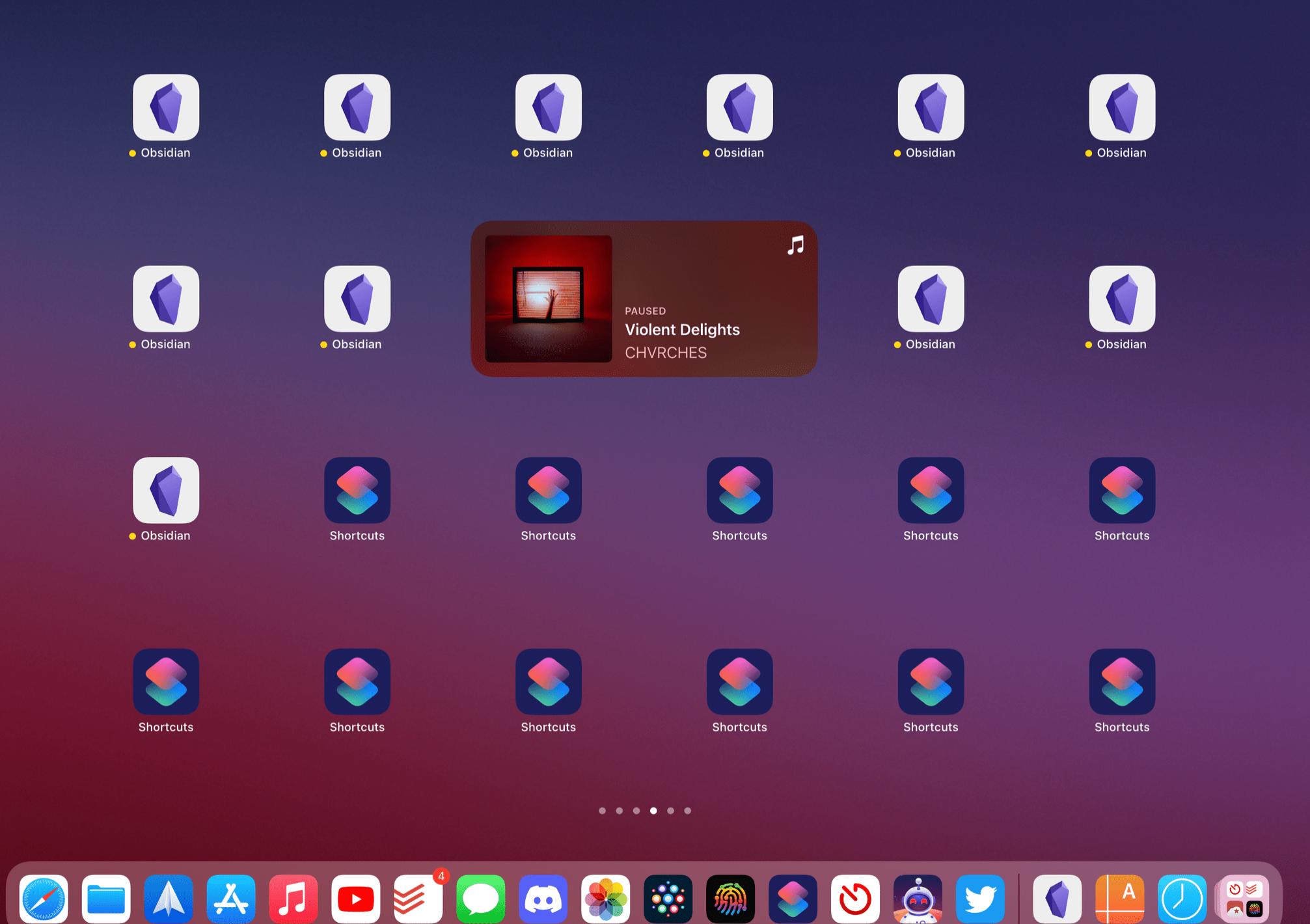

Pretty much sums up my brain this summer.  $\Box$ 

**You can optionally dim the Lock Screen and hide notifications from it.** You can find this option in Settings  $\rightarrow$  Focus under the selected mode's 'Lock Screen' page. I prefer to keep the dimming option turned off, but I like to show silenced notifications on the Lock Screen.

**iOS 15 will also suggest different Focus modes based on your context.** Same as above. Apple says the system will rely on "signals" such as time of day and location to suggest different Focus modes. But where? And how? I've never seen these suggestions, so I'm not sure.

**You can "install" multiple copies of the same app for different Home Screens.** If you, like me, plan on setting up multiple Home Screens for different Focus modes, you'll be happy to know you can add multiple icons for the same app in both iOS and iPadOS 15. To do this, simply drag an app from the App Library or Spotlight onto the Home Screen multiple times, and you'll end up with multiple copies of it. I found this

For context, these options have replaced the old 'Manage' screen. Quiet delivery has been replaced with the Notification Summary, which I'll cover below.  $\Box$ 

Focus is an obvious evolution of Apple's efforts and their best implementation of Do Not Disturb to date. The versatility of Focus is remarkable, and the integration with Home Screen and Shortcuts will allow users to come up with creative uses of the feature. While Do Not Disturb was a blunt tool to silence all kinds of notifications, Focus is a flexible filtering system that adapts to the user and their different needs at different times of the day.

In the three months I've been using iOS and iPadOS 15, I've found myself liking and relying on Focus a lot more than I initially thought; I have a feeling this feature will be a success.

The other half of iOS 15's notification management story involves, well, the notifications themselves. In addition to the time sensitive notifications I mentioned above, Apple refreshed the design of notification alerts and brought new management tools to mute notifications and bundle them up in scheduled summaries. After three months of using iOS and iPadOS 15, however, I feel like Apple thinks these notifications updates are more important than they actually are.

Let's start with the design. In iOS 15, Apple made notifications more compact and informative by moving their icons (or profile pictures, in the case of message notifications) to the left side and making them bigger, all while applying a bold weight to the notification title at the top of the alert. As a result, it's easier to see where a notification comes from, and different alerts take up less vertical space in Notification Center and the Lock Screen. I like this change.

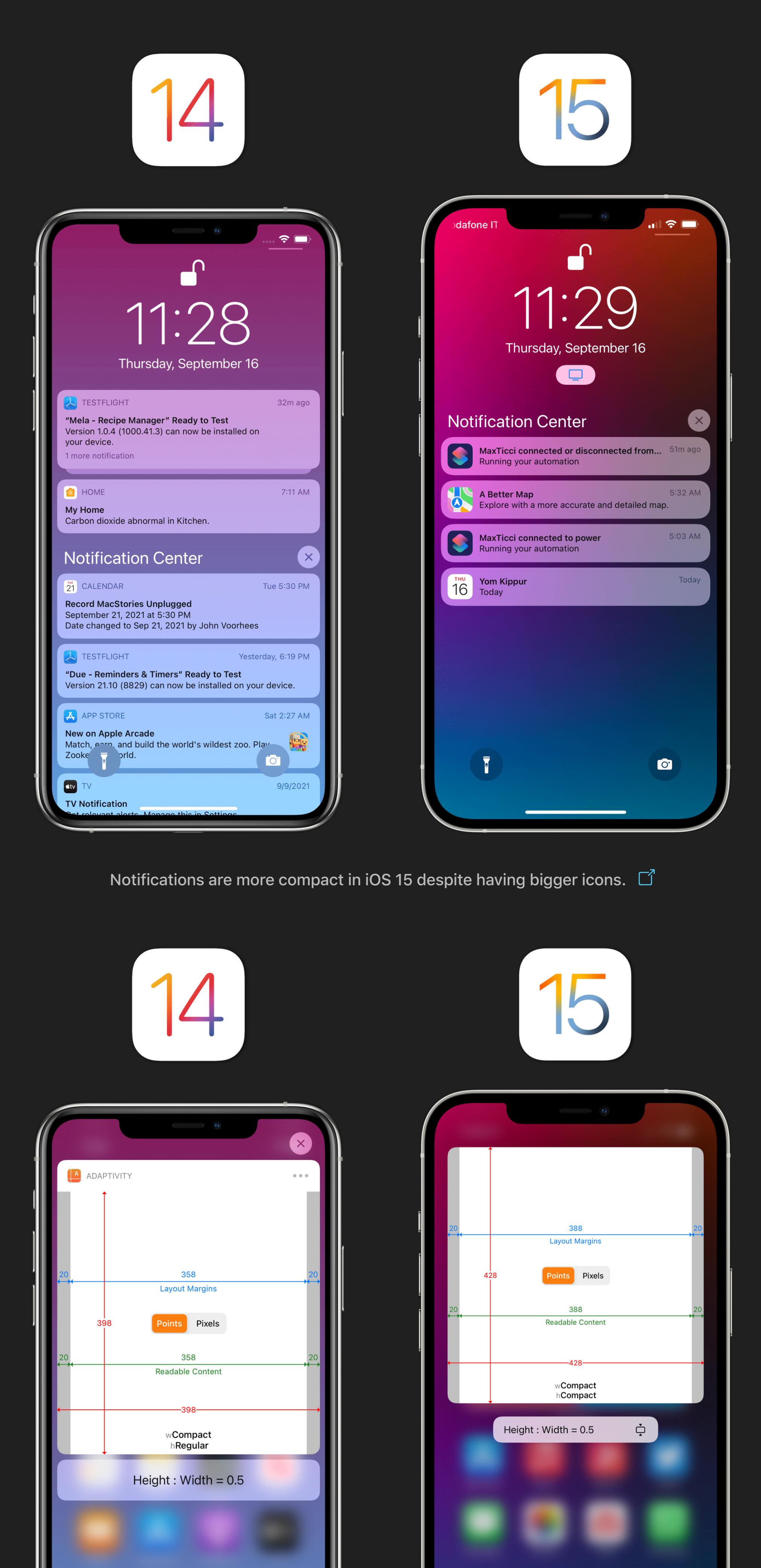

Inline notification actions are also more compact this year.  $\Box$ 

There are also new ways for developers to categorize their apps' notifications, but I don't fully understand why these new types exist or what they're meant to do. As we mentioned before, critical notifications are the ones that can break through anything on your device (including the ring/silent switch), and time sensitive notifications are new in iOS 15 and have their own section in Settings, plus a specific label on the notification itself.

So far, so good. But iOS 15 also adds categorization for 'passive' and 'active' notifications too. According to Apple, passive notifications include information that "people can view at their leisure" while active notifications are the ones people "might appreciate knowing about when it arrives". These two types of notifications don't have any special UI, have the same restrictions in terms of breaking through Focus and scheduled delivery (more on this below), and just feel like a technical implementation we can safely ignore.

6. There's a toggle in Settings → Notifications → Scheduled Summary to show the next summary before its scheduled time. I turned it off since I felt like it defeated the purpose of

The new options Apple added to manage notifications are more interesting and applicable to everyday usage. In the Options menu you access by swiping across a notification, you'll see two new shortcuts that let you mute an app's notifications for one hour or the entire day. I appreciate the inclusion of these buttons since they're pragmatic solutions to a common problem. They remind me of Tweetbot's timebased mute filters – one of the best features of the app.

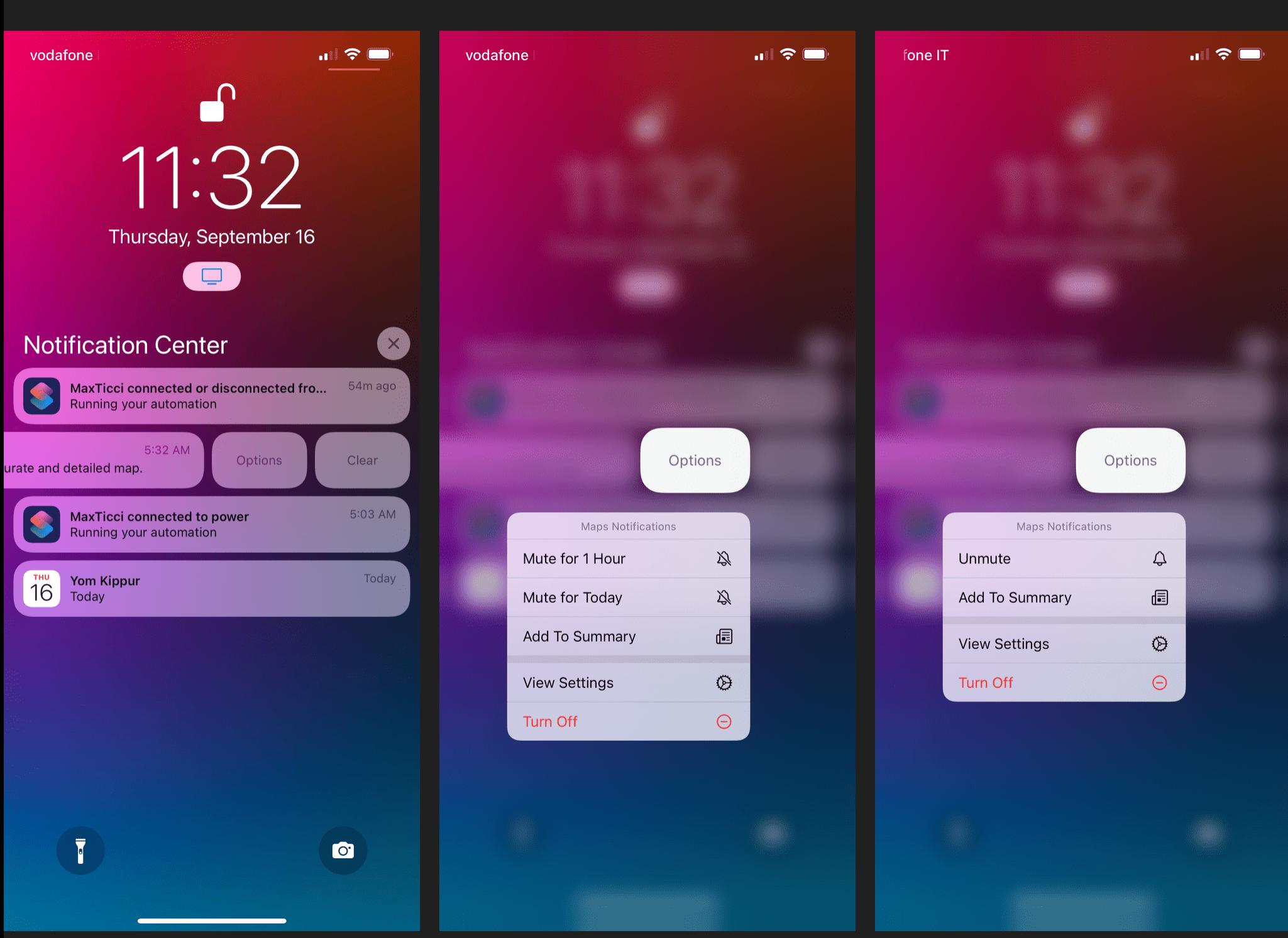

New temporary muting options for notifications.  $\square$ 

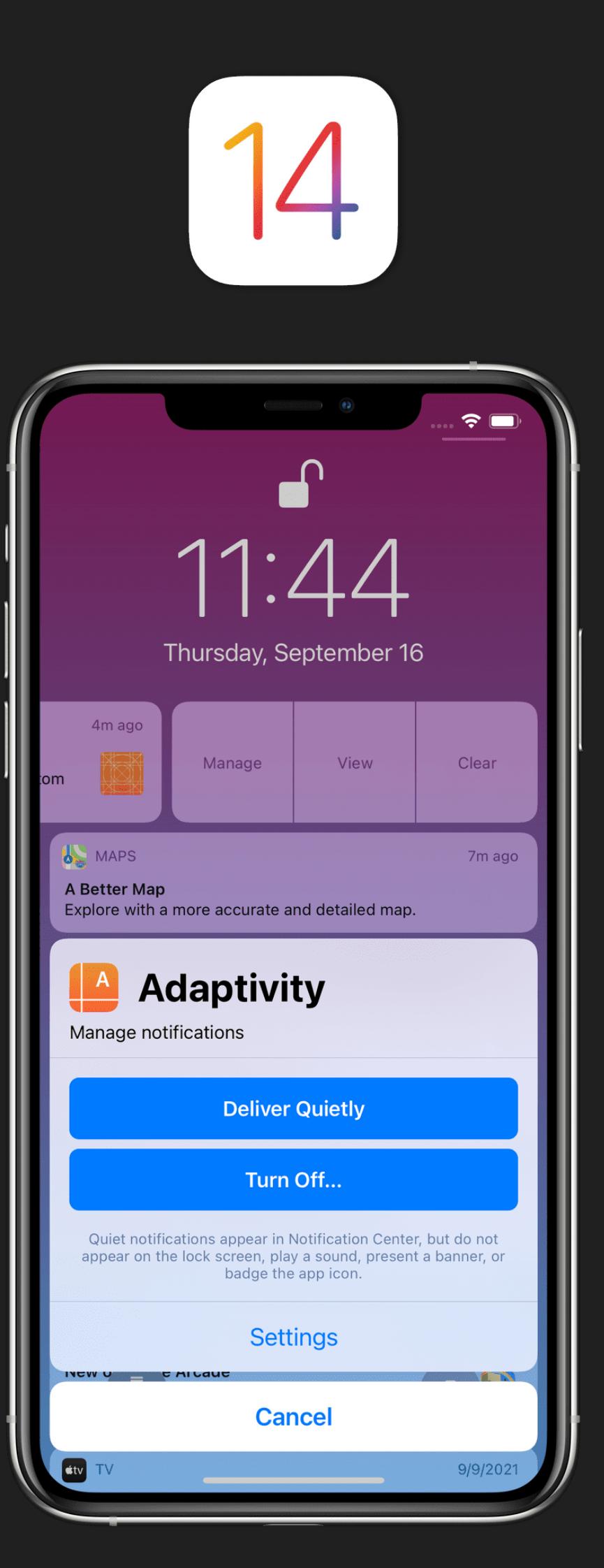

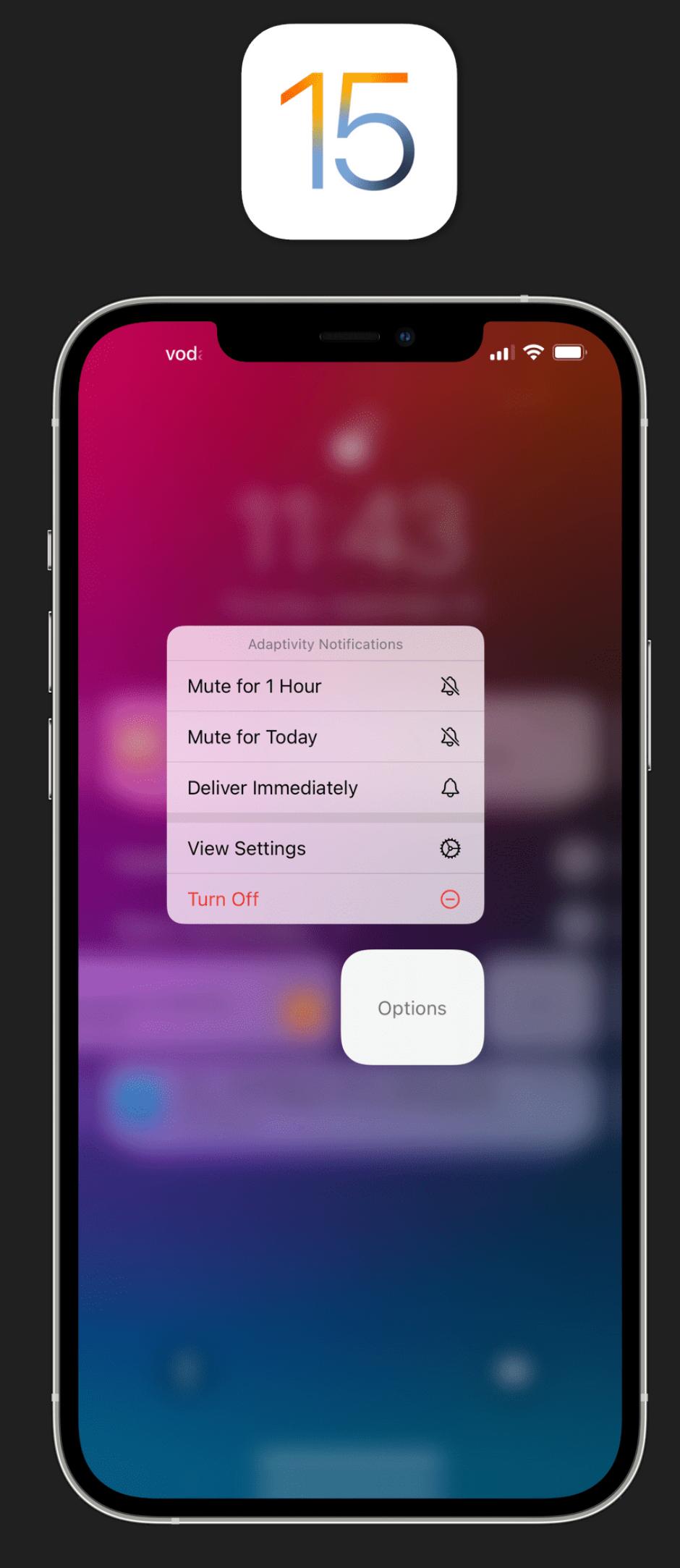

These mute options can also be automatically suggested by the system for apps and threads you may want to silence forever or mute for a shorter period of time. iOS was already capable of recommending which notifications to turn off for apps you weren't engaging with, but now the system can also suggest muting those notifications. I've had a few of such suggestions pop up on my Lock Screen over the past few months, and a couple them were spot-on, so I'm happy Apple is taking some proactive measures here.

In the aforementioned Options menu, you'll also see a new 'Send to Summary' button that lets you switch an app's notifications from immediate to scheduled delivery. The notification summary is, arguably, the marquee addition to notifications this year, which Apple advertises quite heavily throughout the system and in Settings.

With the notification summary, you can schedule an app's notifications to be delivered, alongside others, as a bundle at a specific time of day. You can create up to 12 daily summaries and set their schedule in Settings → Notifications → Scheduled Summary; from this page, you can also manually assign apps to the summary by picking them from a list sorted in alphabetical order or by the number of notifications sent daily by each app (it's the same approach used for Screen Time).

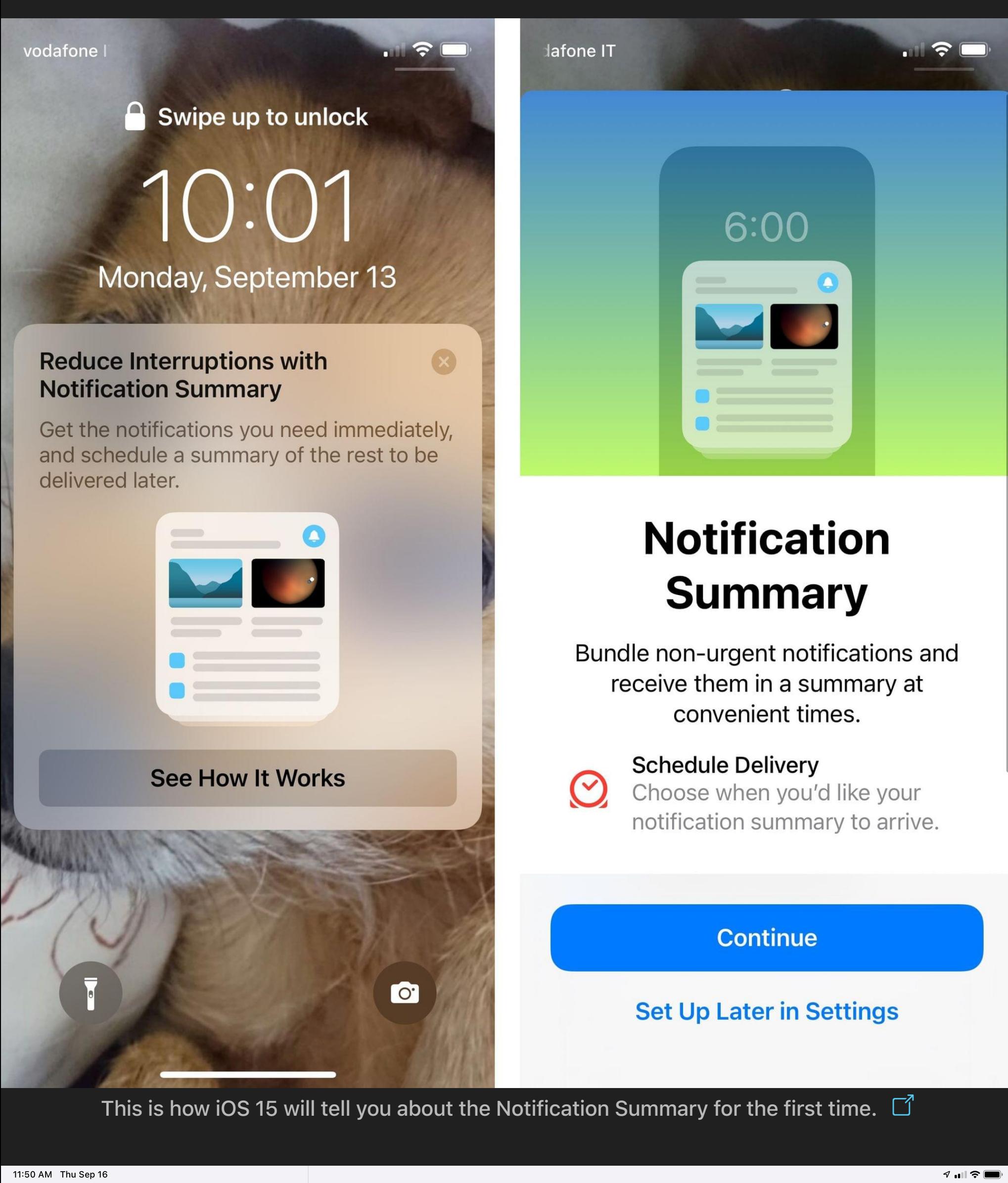

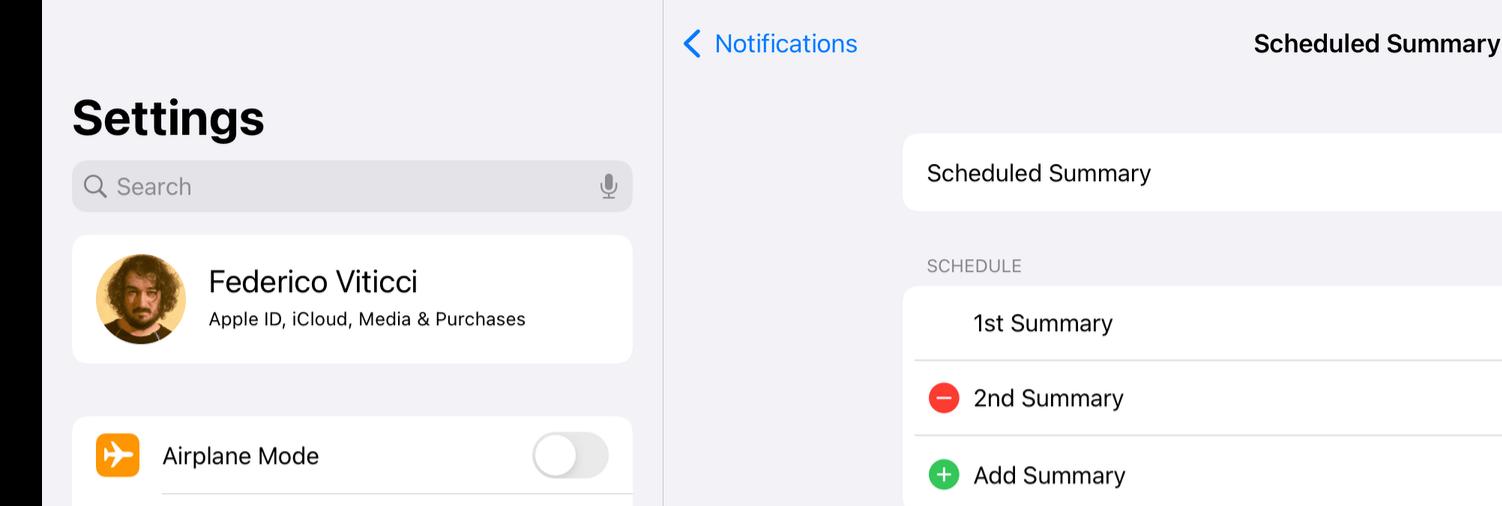

SuperWiFi

Wi-Fi

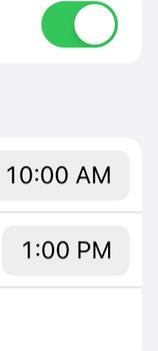

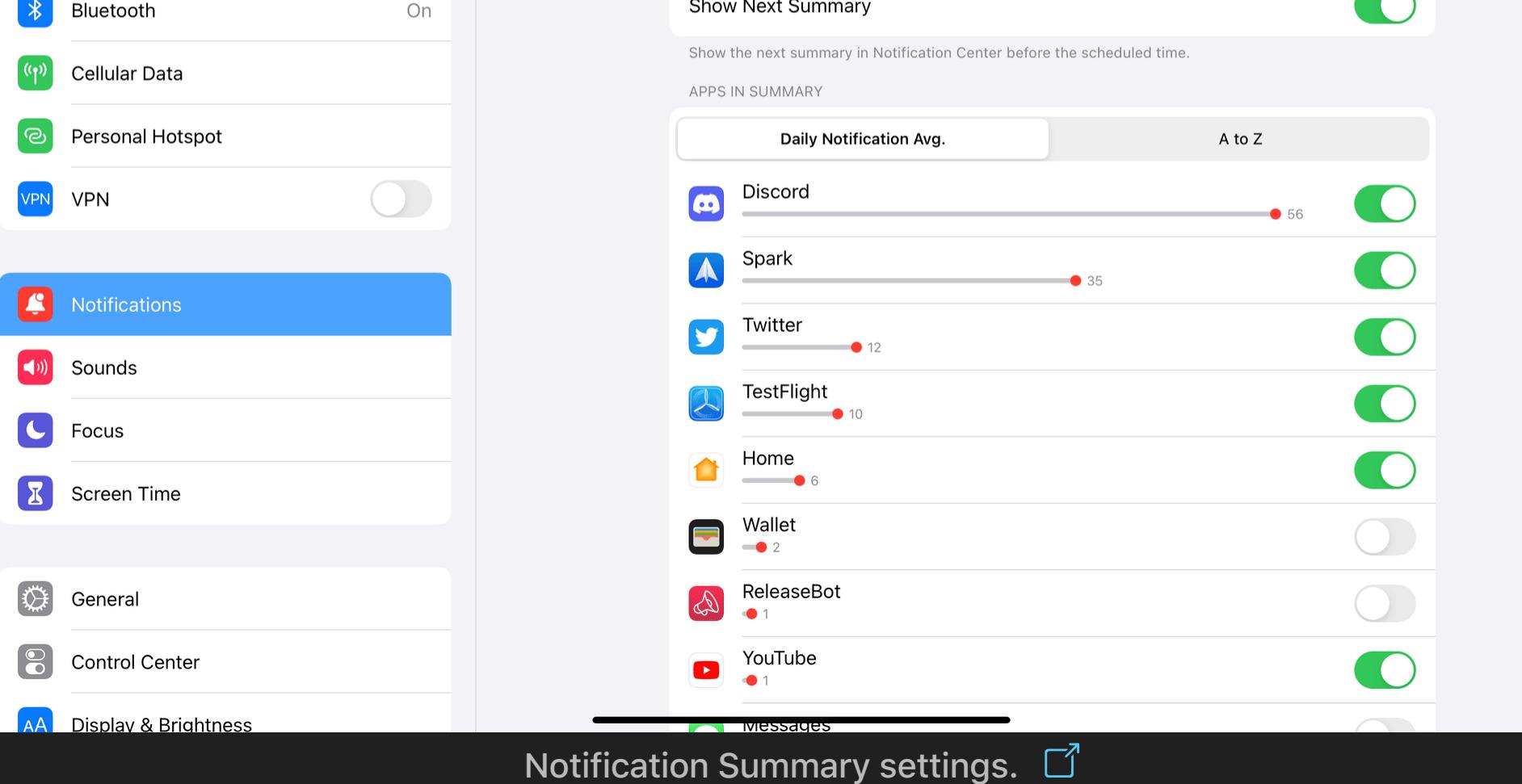

Alternatively, besides the Options menu I covered above, you can easily send an app's notifications to the scheduled summary in the permission dialog that comes up the first time an app requests the ability to send notifications. This provides a nice middle ground between immediate delivery (the classic mode) and denying permission, allowing you to use the summary option as a staging mode for notifications you don't fully trust yet.

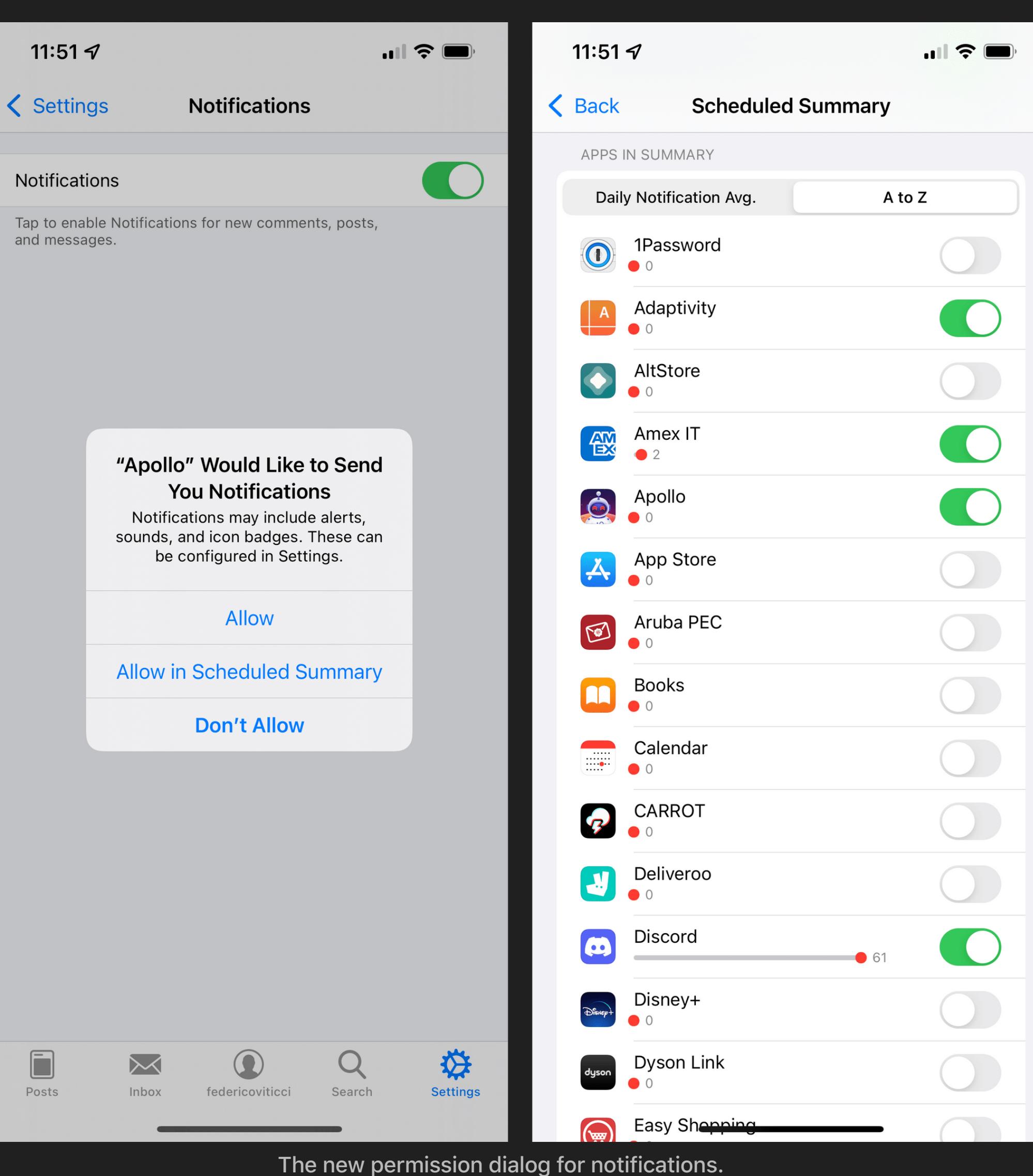

The notification summary itself is, visually and functionally speaking, uninspired: it's a stack of notifications that has a large title (e.g. 'Your Afternoon Summary'), a badge for the number of notifications inside it, and a couple of featured slots for notifications the system thinks are the most relevant of the ones included in the summary. After those, there's a 'More Updates' button that lets you "unwrap" the summary and turn it into a list of regular notifications.

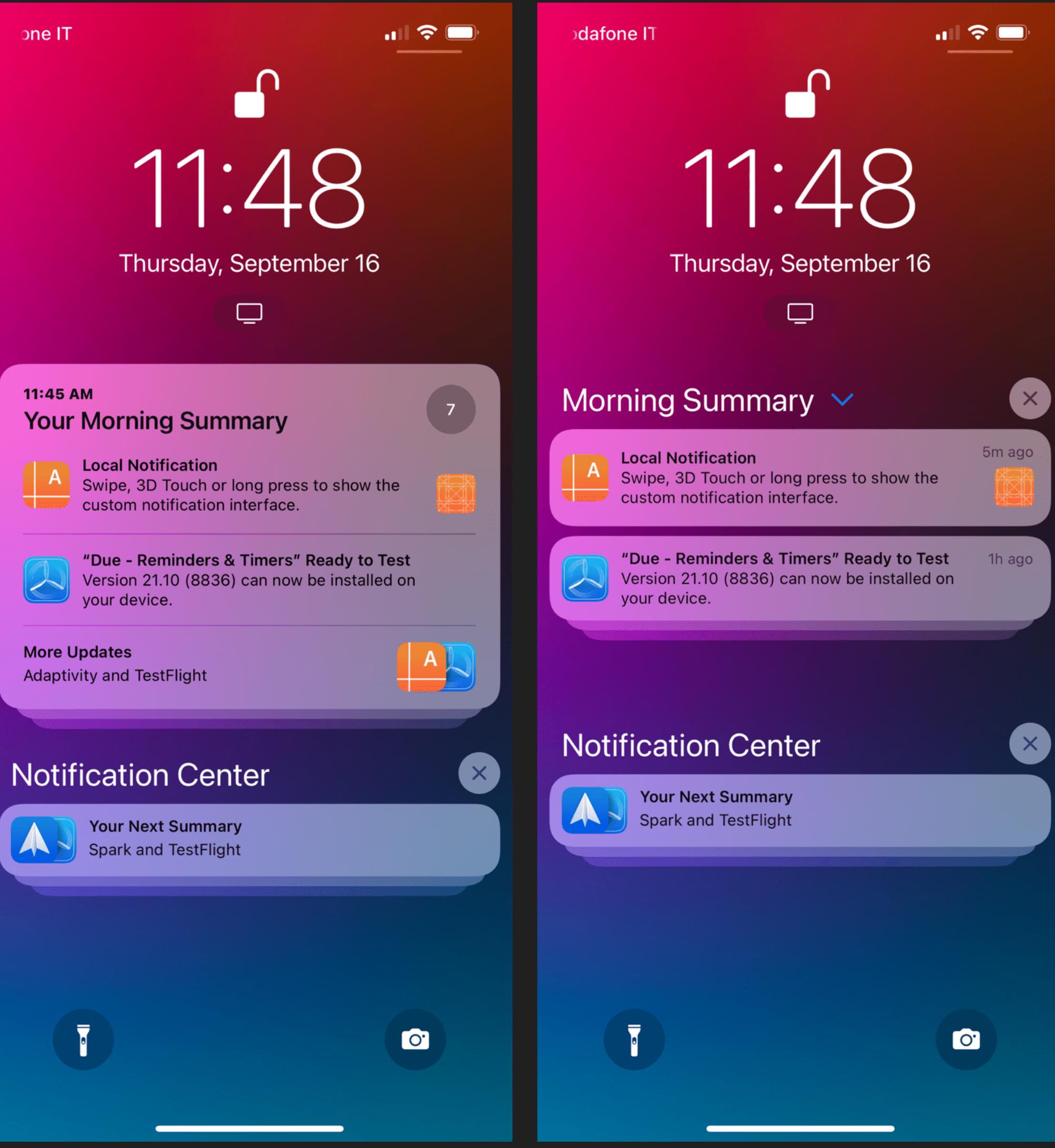

The Notification Summary, before and after expansion.

Perhaps I'm not the target user for this feature, but after giving the notification summary a solid try for the past three months, my takeaway is that it only helped me ignore notifications more. I don't like to keep too many notifications enabled on my devices, so I wouldn't be surprised if this feature ends up being loved by folks who *severely* struggle to make sense of their Notification Center. But in my experience, I

never found myself actively seeking the scheduled summary to see what I missed;  $\sim$  1 missed;  $\sim$  1 missed;  $\sim$  1 missed;  $\sim$  1 missed;  $\sim$  1 missed;  $\sim$  1 missed;  $\sim$  1 missed;  $\sim$  1 missed;  $\sim$  1 missed;  $\sim$  1 instead, I just forgot about it until the next day, when a new scheduled summary rolled in and put the previous day's notifications into the standard Notification Center.<sup>6</sup>

My biggest problem is the fact I wish the notification summary was smarter and more customizable. For instance, while you can create multiple scheduled summaries throughout the day, you can't assign specific apps to a specific summary, nor can you label summaries with unique names. I would have liked to create a 'News Summary' with notifications from news apps and a 'Music Summary' for music-related updates, but that's not possible in iOS 15. There's no way to create manual "categories" of notifications that are delivered to specific scheduled summaries; your summary settings don't sync across devices either, so you'll have to recreate summaries separately on the iPhone and iPad if you use the same apps on both platforms. Plus, I find the overall design of the summaries bland and boring; I would have liked to see Apple get a little more creative here, perhaps adding the ability to expand the summary into a larger summary card rather than a basic stack of notifications.

There's value to the idea behind the notification summary: letting users choose between immediate and scheduled delivery is a good first step to create separate "tracks" of notifications that don't necessarily interrupt them. However, this first implementation of the summary doesn't do anything to fundamentally change how notifications are grouped on iOS.

As a result, I expect most people will use this feature as a stopgap measure to hide certain notifications without disabling them completely. The summary could be a lot more than a list of semi-hidden notifications in the future; a good way to achieve that would be to support the same degree of control, personalization, and integrations seen in Focus. Right now, the notification summary feels like an uninspired feature and a problem in search of a solution.

5. Myke calls these 'The Ticci Trilogy'.  $\triangle$ 

## **Focus: The Details**

## **Notifications**

## **Notification Summary**